## L I a N

## MISSISSIFOIALIA C-1 C-1 2 M OC C-1 CES **Provider Training for Parents**

November 9, 2021

Division of Early Childhood Care & Development

#### **Purpose**

#### **Online Change of Provider**

The Division of Early Childhood Care & Development is introducing the newest enhancement to the Child Care Payment Program Information System.

This fully electronic process allows for parents to request a change in provider online.

It is designed to reduce processing time and allow for parents and providers to have increased control over the process.

During this session, remember:

Current Provider = the provider serving the child at the time of the request.

New Provider = the provider that the parent wishes to use by submitting the request.

#### **Parent Process**

#### **Overview**

- This process begins when a parents has a need to change providers and have already located a new provider.
- Parents will login to the application portal and select the Provider Change Request Option.
- Parents will enter in the last date of attendance at their current provider. NOTE: A 2-week notice period is required by the system.
- Parents will enter in the first date of attendance at the new provider. NOTE: Parents will not be able to enter in a new start date prior to the end of the two-week notice period.
- Parents will select the new provider of their choice from the list of approved providers in the system.
- Parent reviews and submits the request.

- Visit the page already used to apply for the Child Care Payment Program, check the status of your application, and for completing annual client Redetermination.
- [Mississippi Department of Human Services -](https://www.apps.mdhs.ms.gov/ccis/NewApplication/AppStartPage.aspx) Child Care Payment System (ms.gov)
- Parents should also know and comply with their current provider policies regarding how to provide notification when they intend to withdraw.

- Select the last option-Provider Change Request.
- You will have two choices at this point
	- To complete a new request
	- To cancel and existing request
- Click Next

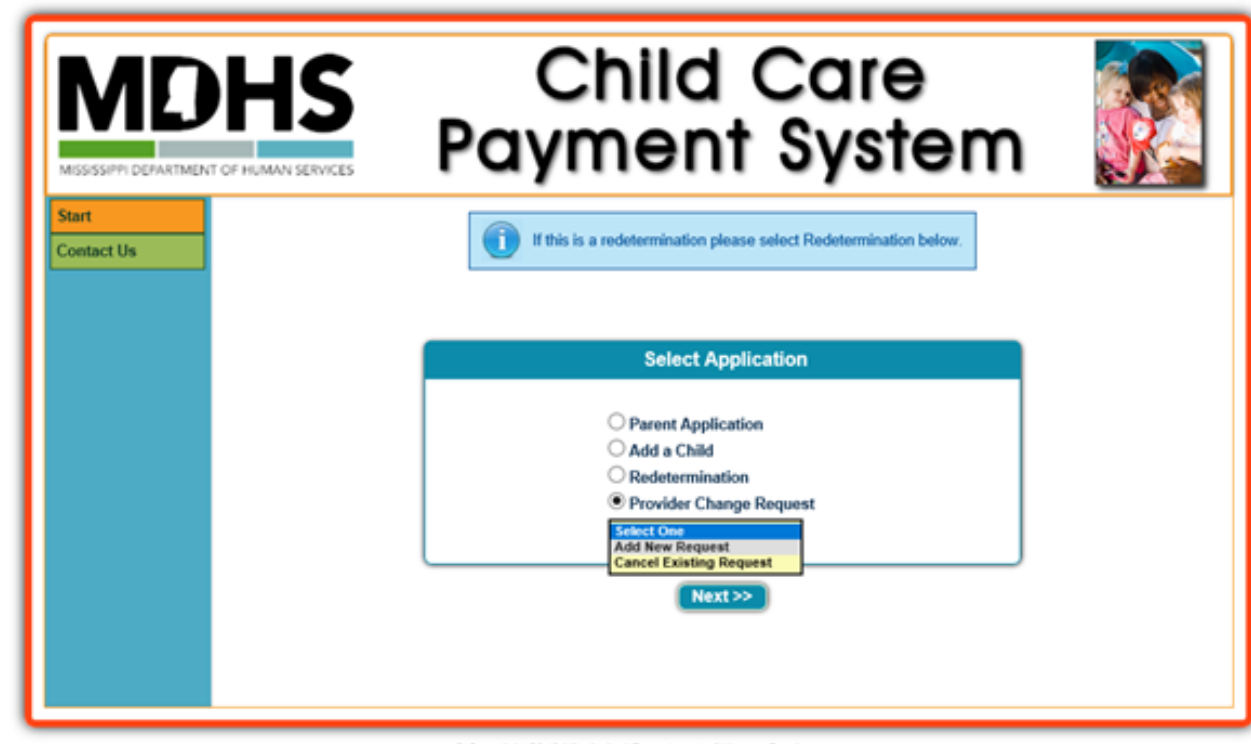

C Copyright 2019 Mississippi Department of Human Services, Mississippi Department of Information Technology Services. All Rights Reserved

• Enter your login information to enter your request.

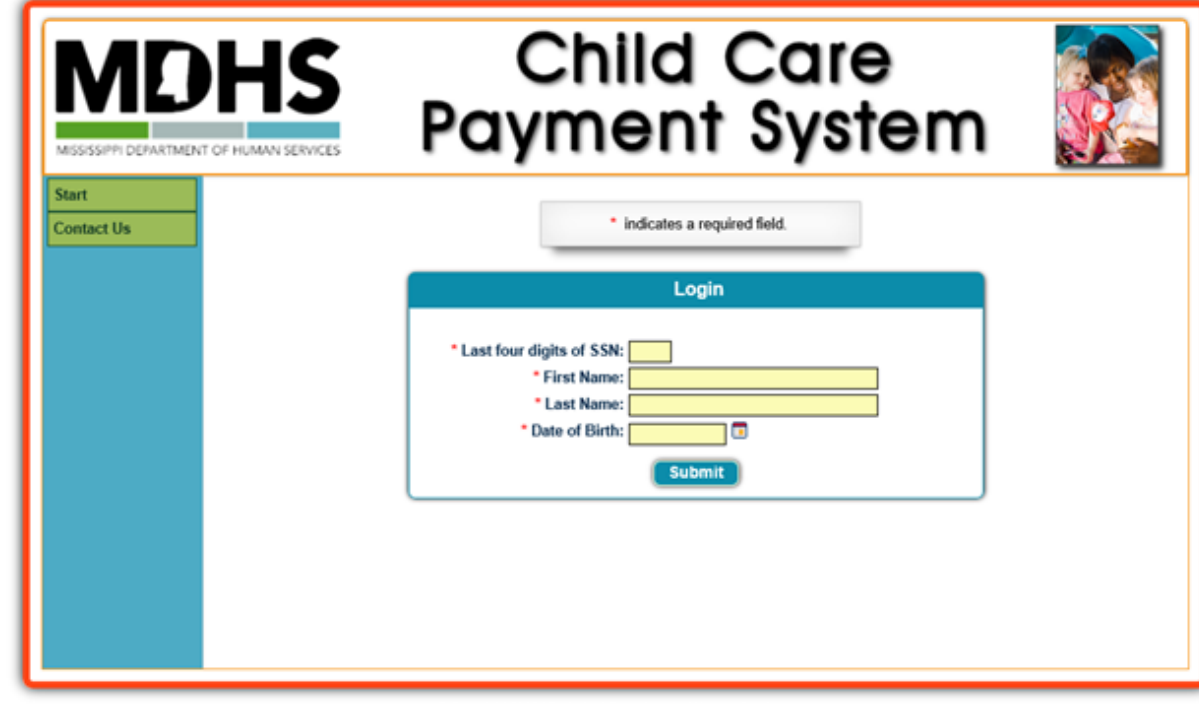

Copyright 2019 Mississippi Department of Human Services, Mississippi Department of Information Technology Services. All Rights Reserved.

- After login, you will be asked to review your contact information and can make any changes needed.
- Click Next

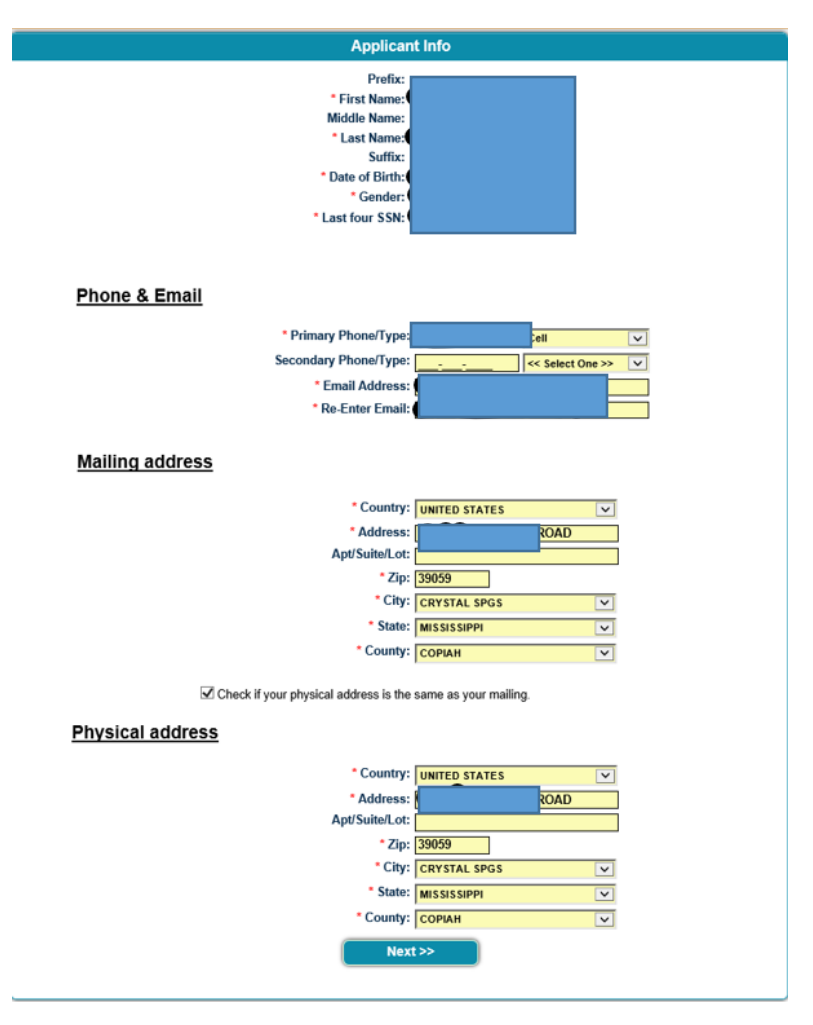

- This screen will display all children with active certificates and ask you to start the change process for the child that will be moved.
- If multiple children need to change providers, you will repeat this process.
- Click the "Click here to Change Provider" link shown here.

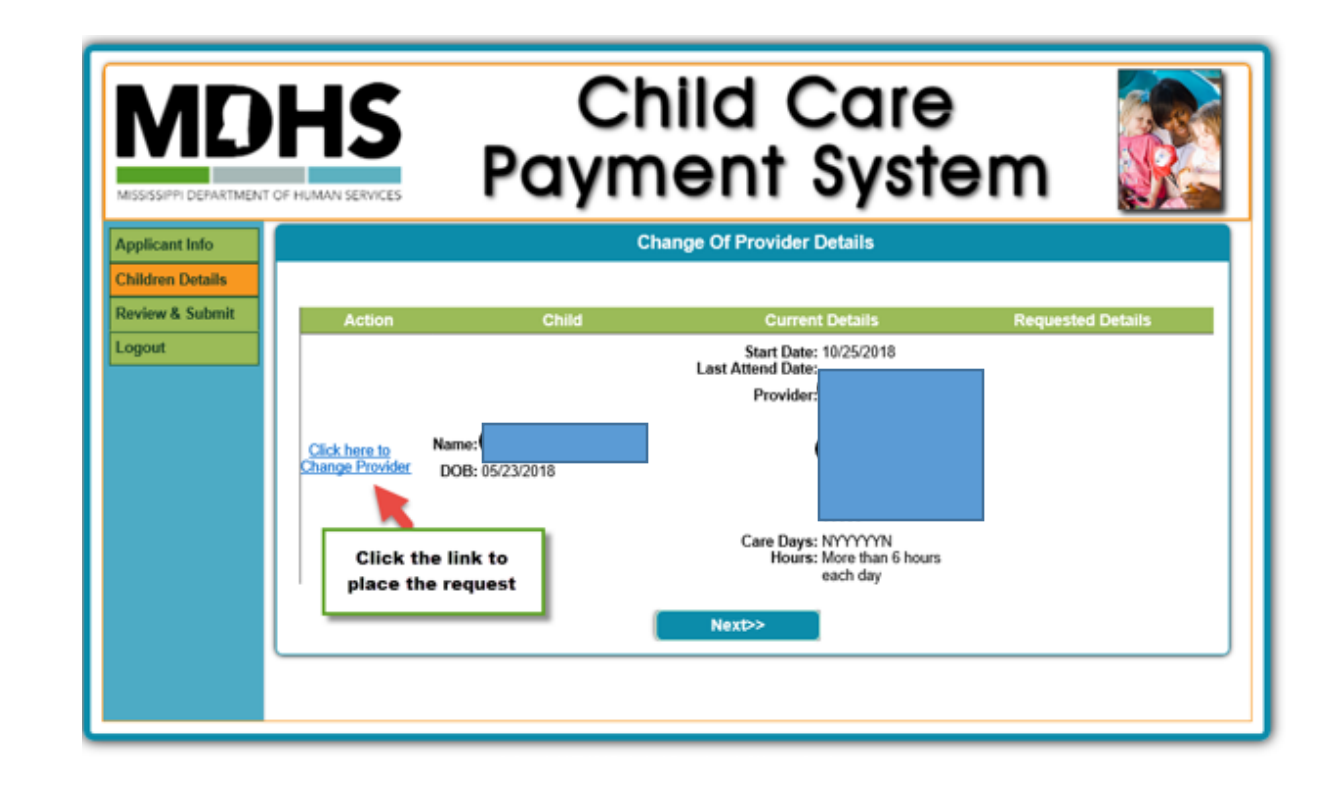

- This screen will collect the details of your new provider. You will need to contact the new provider before you submit this request to make sure they can enroll your child/children.
- NOTE: You are required to give the current provider a two-week notice of the change. The system will not allow you to enter a last date of attendance that is any sooner than that time.
- You will enter the new start date agreed upon by you and your new provider. This date cannot be prior to the end of the two-week notice period for the current provider.
- To locate the location details for your choice of new provider, click the "Search" button.

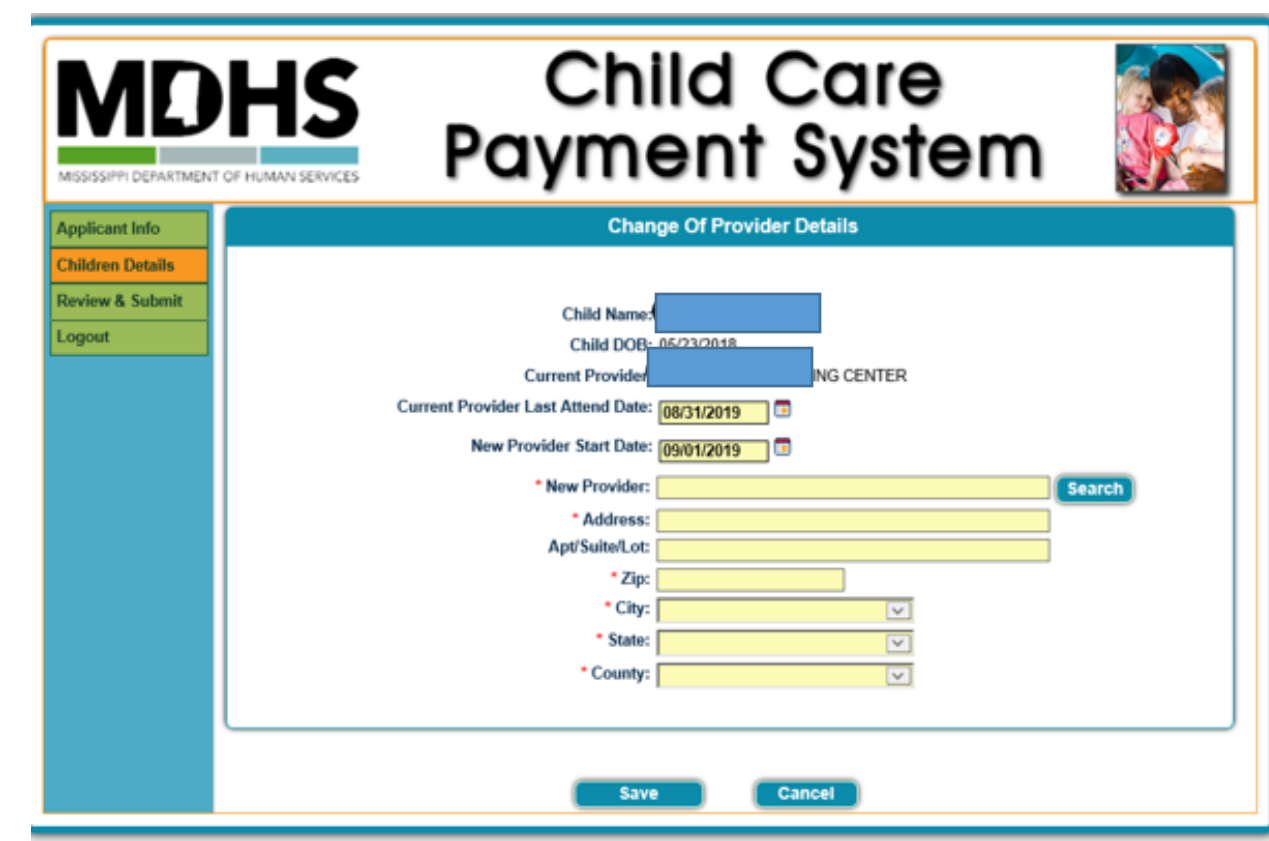

- This screen will help you find the location details for your new provider.
- This is the same process you use when you apply for the Child Care Payment Program.
- Enter in the name of your provider then click, "Search".
- A list of all providers with that name will appear. When you have located the correct provider, click the "Select" button.
- This will populate the prior screen with the location details of your new provider.

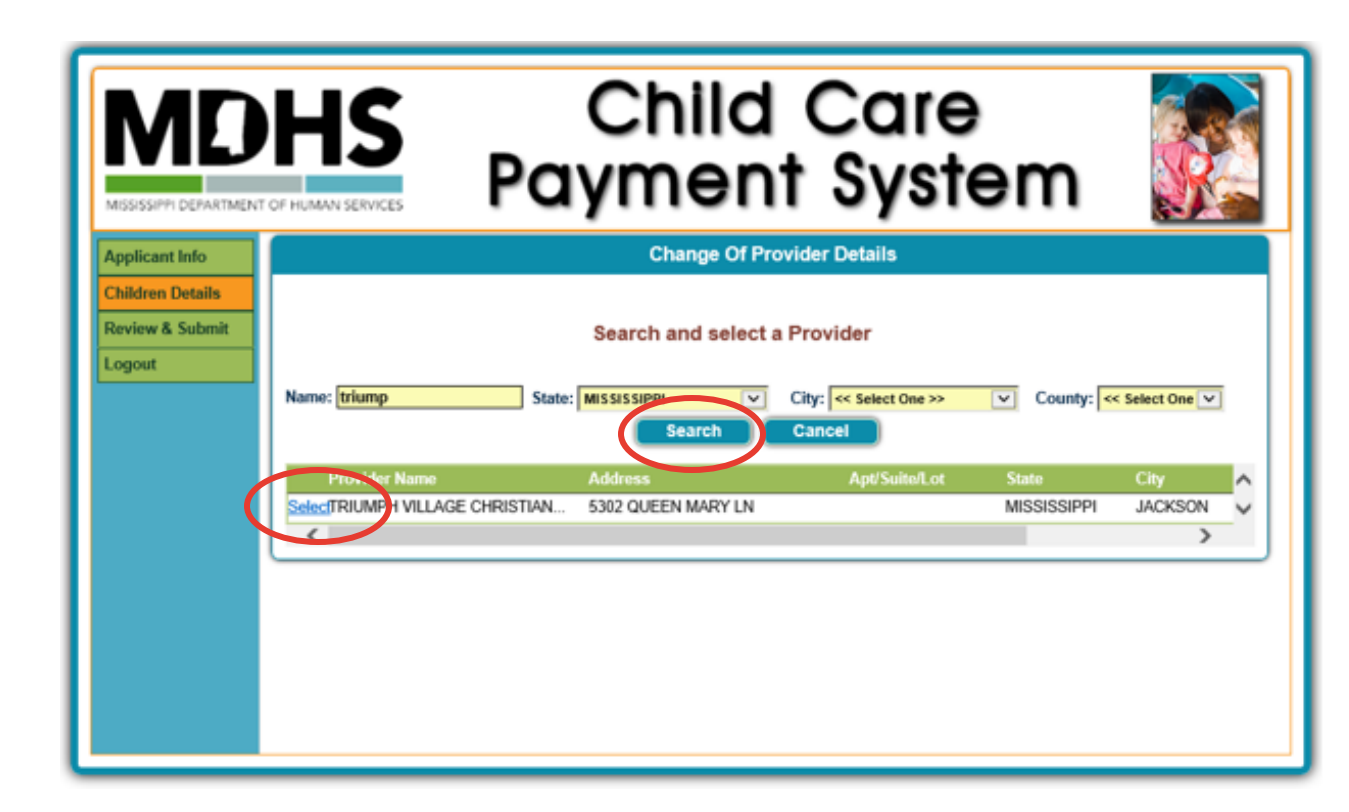

- Verify the new provider information is correct.
- Click Save.

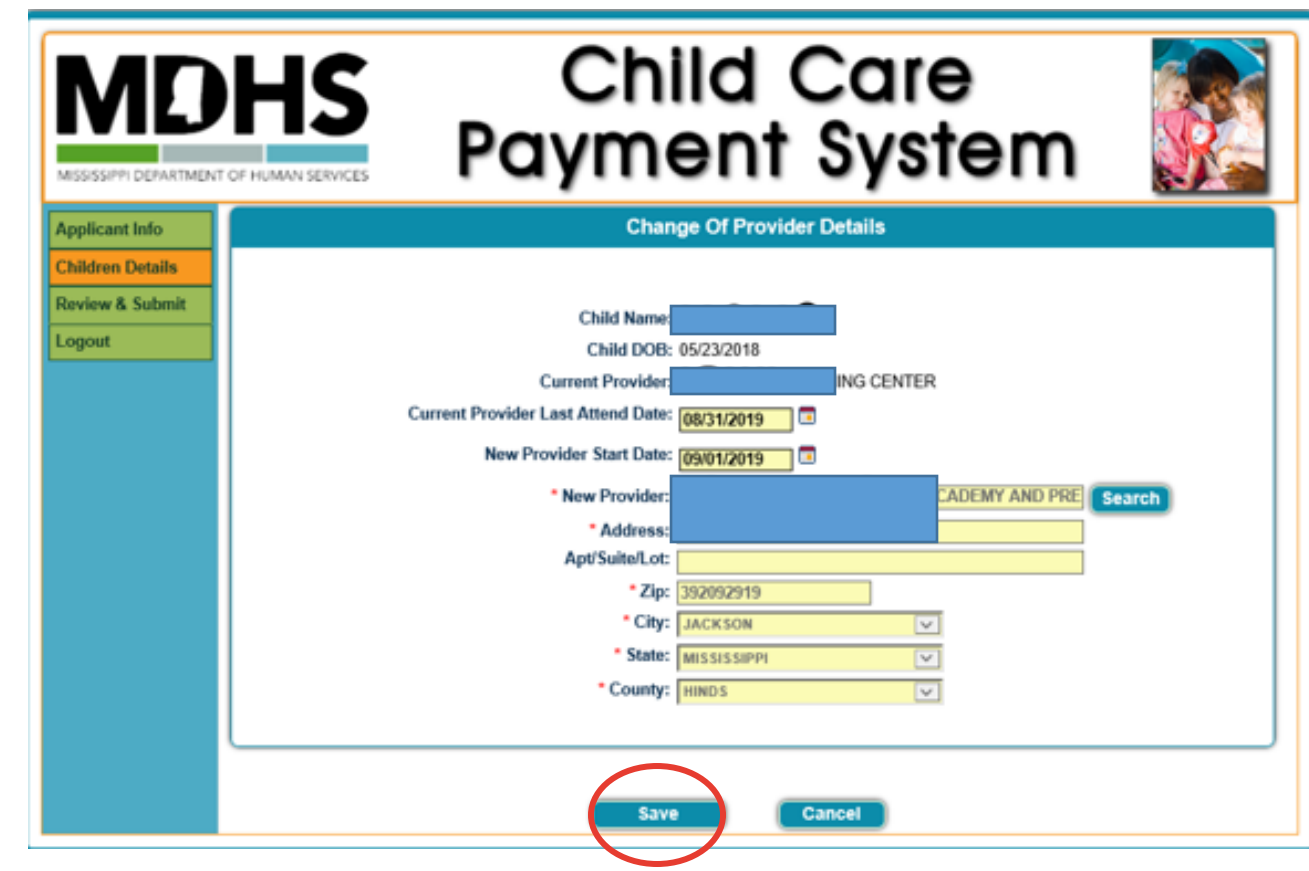

- This screen will reflect the information you have entered for this request. Verify all information is correct.
- If there is an error, you may edit through the "Click her to Change Provider" link.
- If the information is correct, click Next.

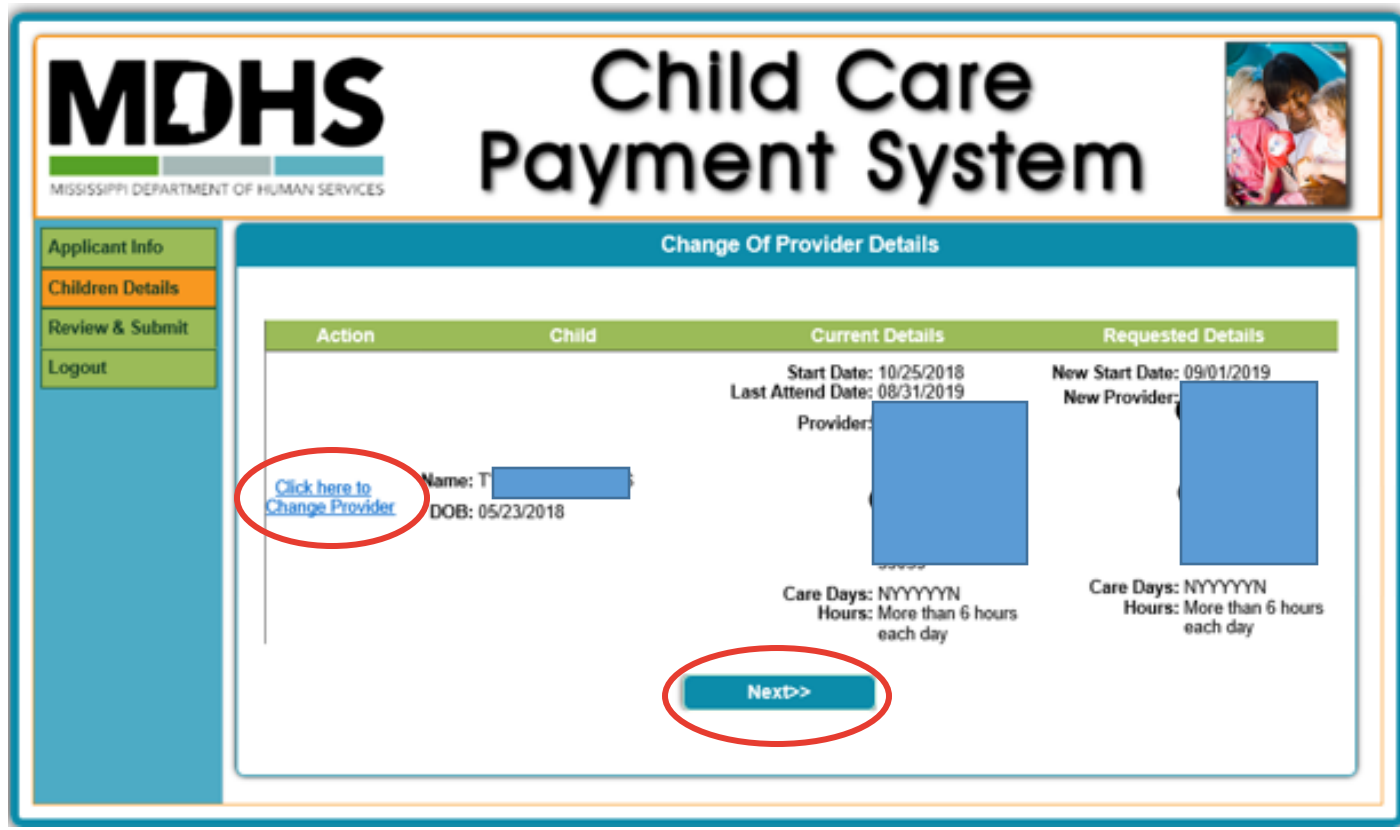

- This screen will show one final summary of all information for your review.
- If changes are needed, use the "Edit change provider requests" link.
- You must certify that the information is correct.
- Click Submit.

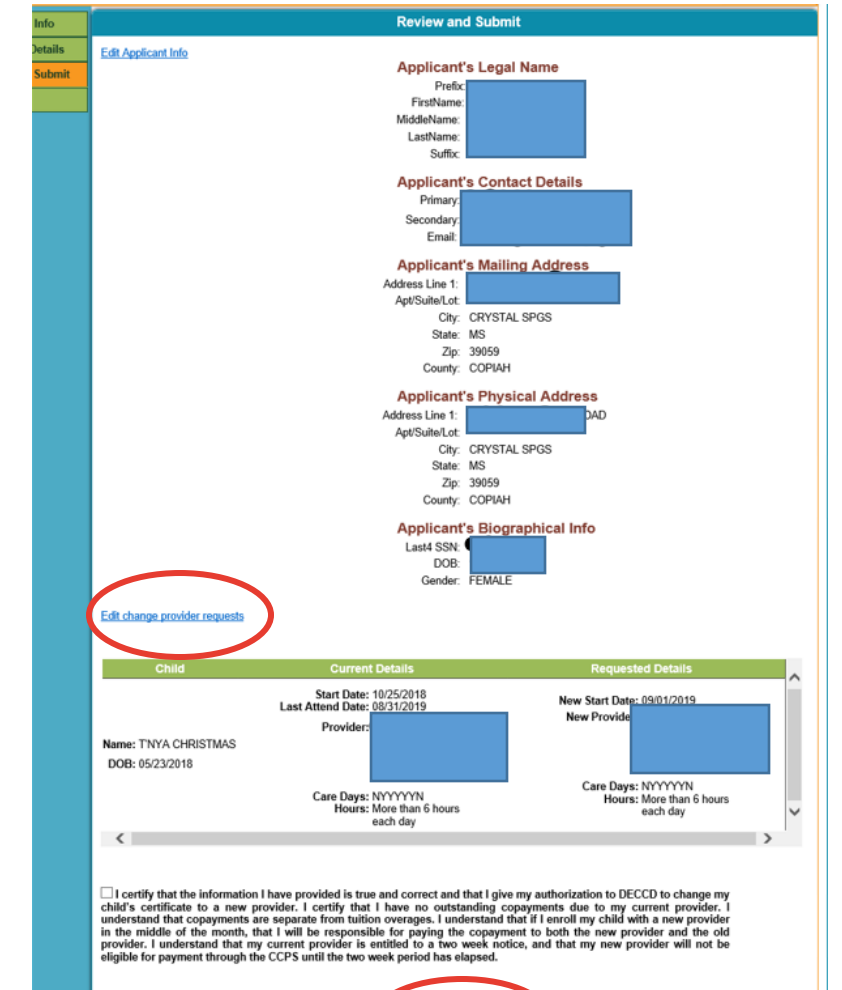

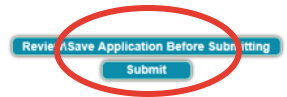

• You will receive this notice via email to verify that you have submitted the request.

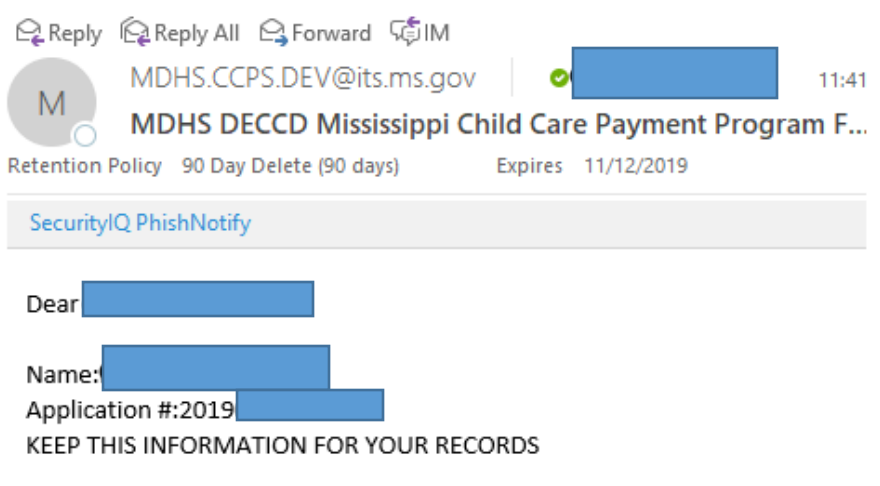

#### Application Status: Submitted

This notice is to acknowledge receipt of your application for Change in Provider. No further action is needed from you at this time. You should NOT consider your request final until you have received notification in the form of a new certificate from DECCD. Your request could be denied by either provider. Please check your email inbox for additional notification from our office.

Sincerely,

MDHS, Division of Early Childhood Care & Development

- A parent may cancel the request up to 7 days before the last date of attendance at the current provider.
- To cancel a request, return to the beginning screen to select "Cancel Existing Request".
- Click Next

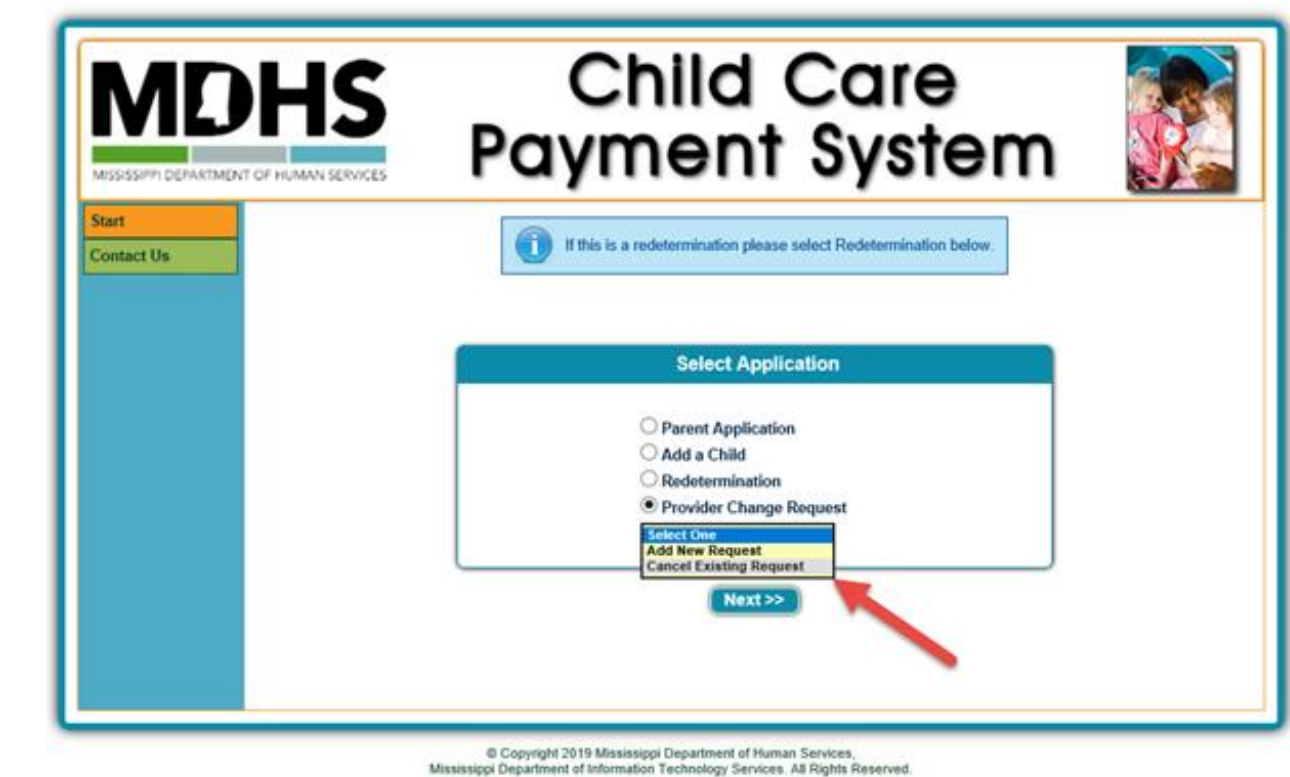

- Login to the system to access your open request.
- Enter the requested information.
- Click Submit.

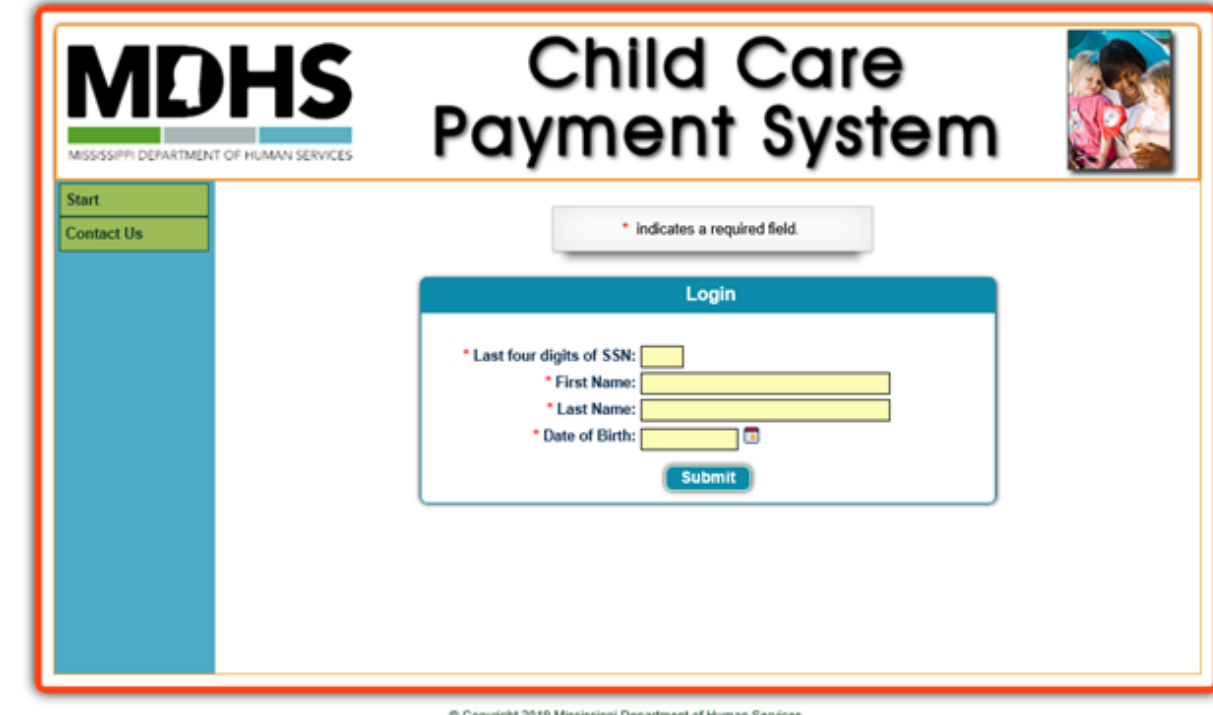

Copyright 2019 Mississippi Department of Human Service Mississippi Department of Information Technology Services. All Rights Reserved.

- Select the request or requests you wish to cancel.
- Click Next.

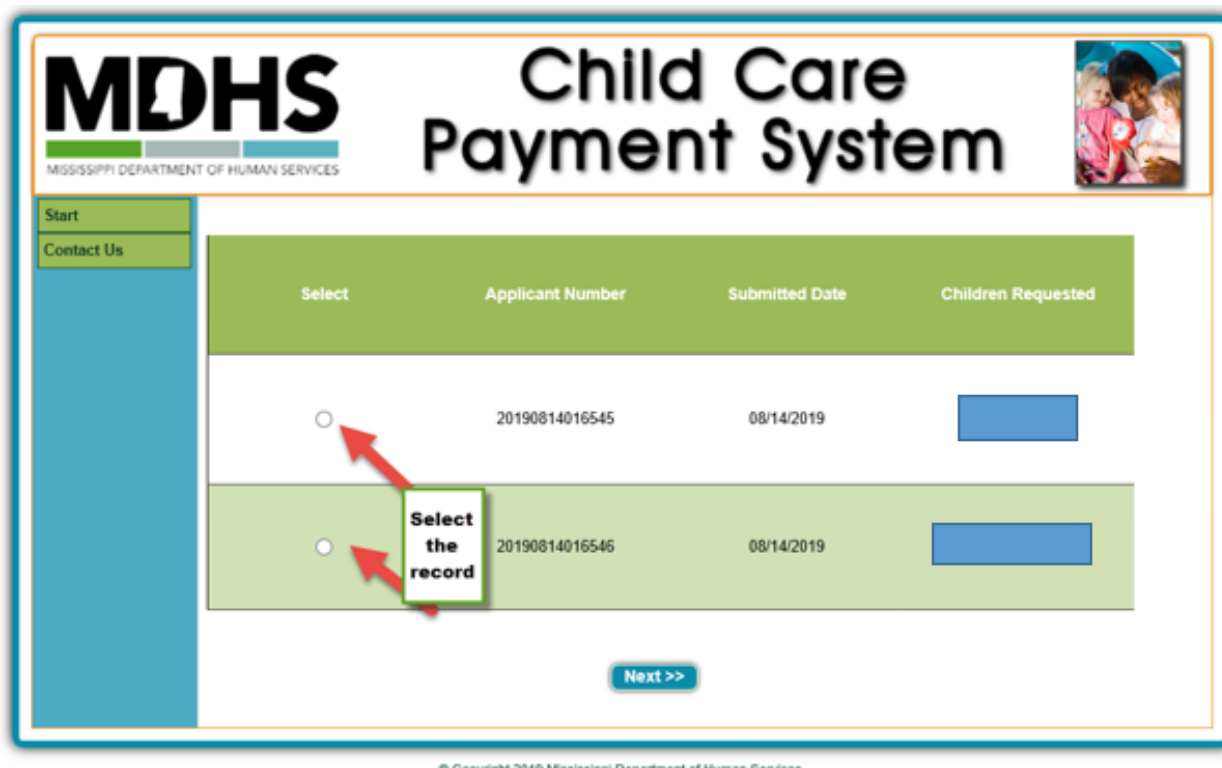

Copyright 2019 Mississippi Department of Human Services,<br>Mississippi Department of Information Technology Services. All Rights Reserved.

- Verify parent information is correct and update email address, if needed.
- Click Next.

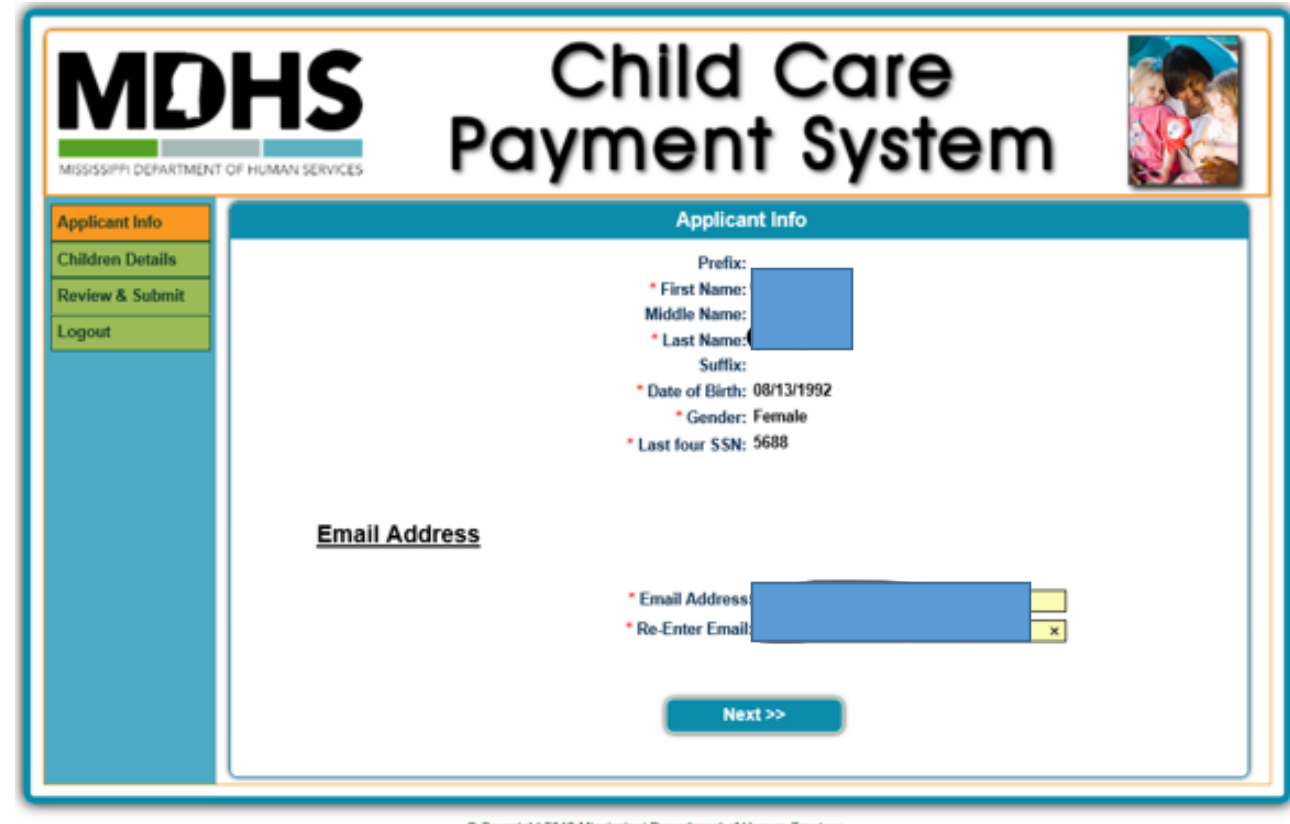

Copyright 2019 Mississippi Department of Human Services Mississippi Department of Information Technology Services. All Rights Reserved.

- Select the request you want to cancel.
- Click Next.

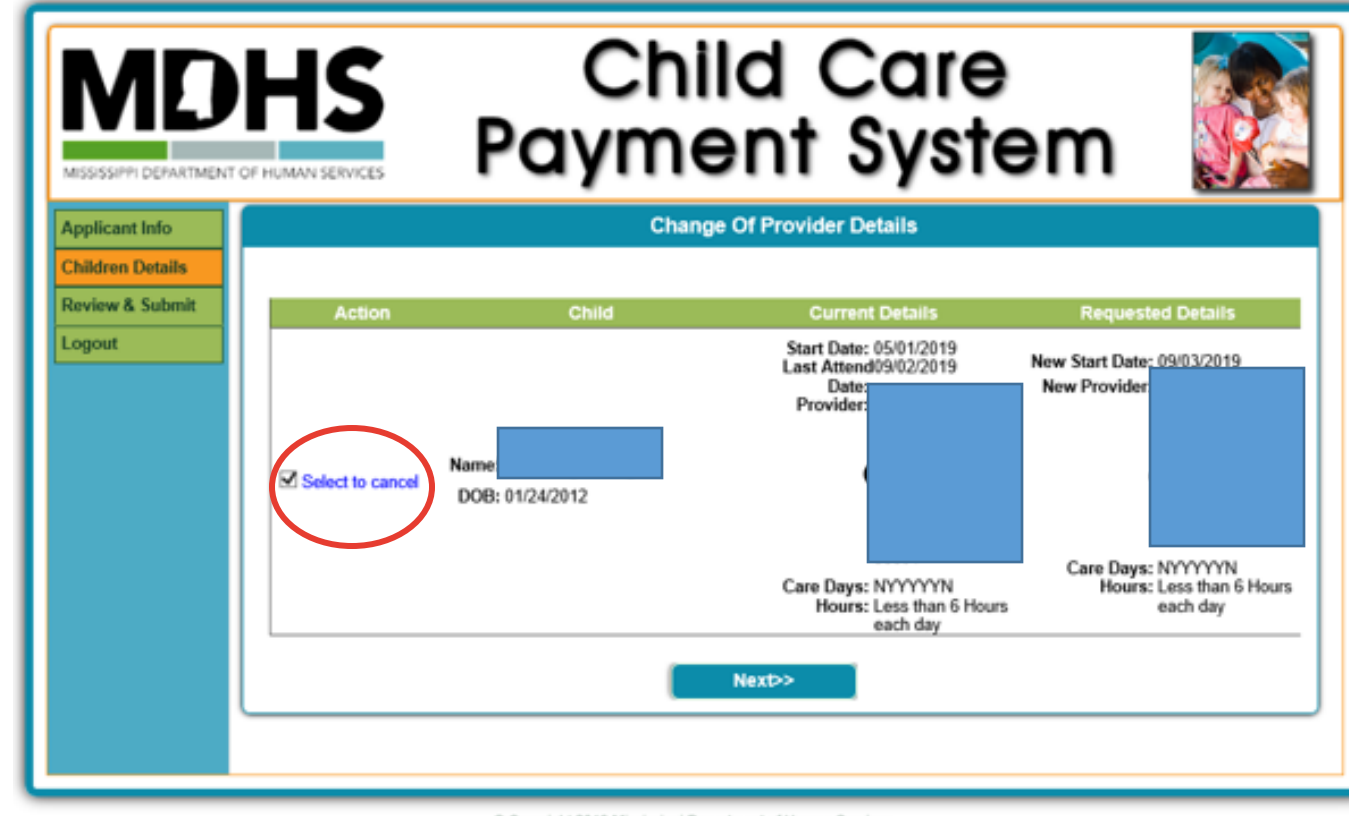

Copyright 2019 Mississippi Department of Human Services Mississippi Department of Information Technology Services. All Rights Reserved.

- Verify all information is correct.
- If you need to make changes, use the "Edit Change provider requests" link.
- If all information is correct, you must certify that you want to cancel this request.
- Click Submit.

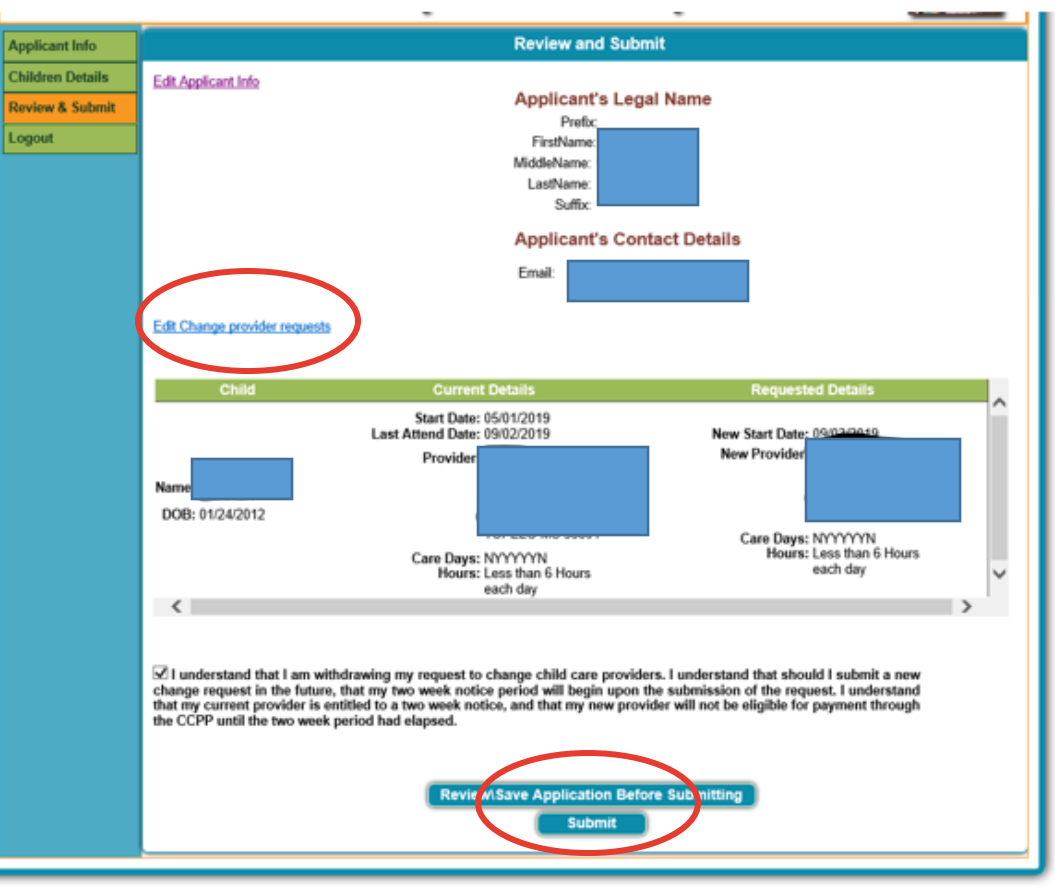

- Verify all information is correct.
- If you need to make changes, use the "Edit Change provider requests" link.
- If all information is correct, you must certify that you want to cancel this request.
- Click Submit.
- You will receive an email verifying cancellation.
- Both the current and the new provider will receive an email.

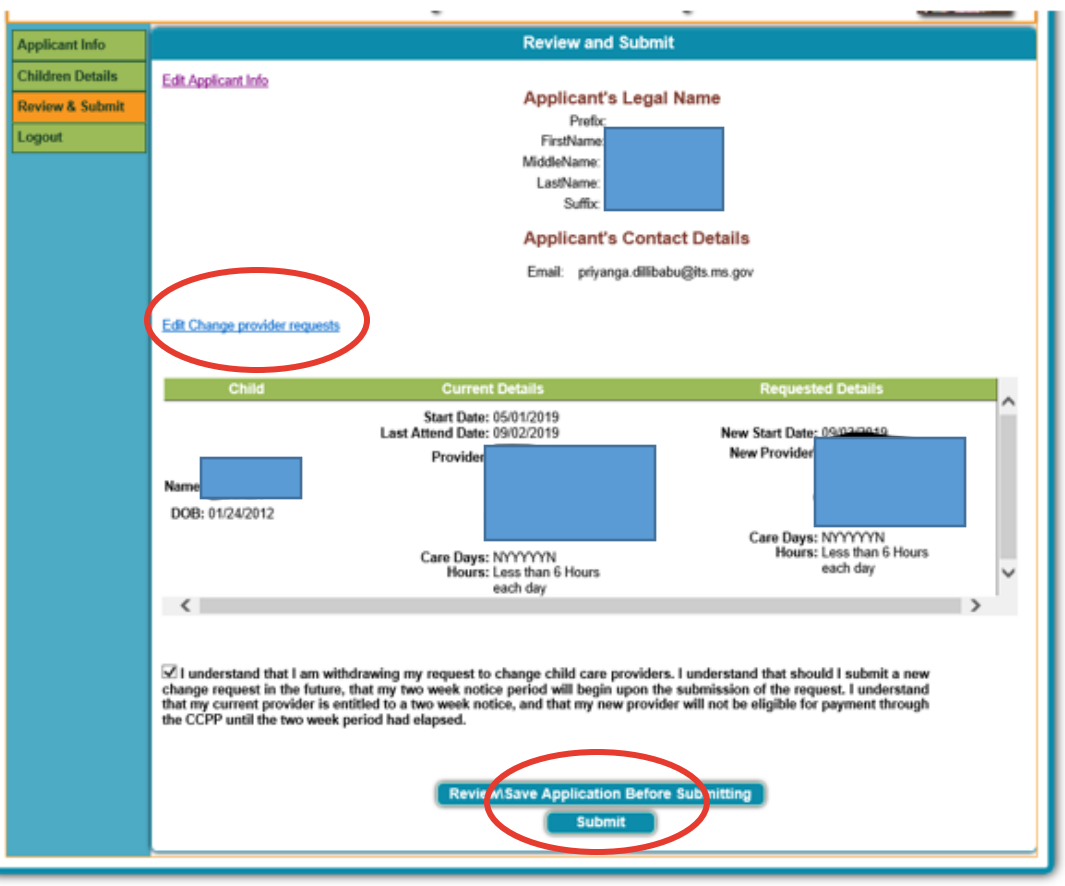

### **Parent Emergency Transfer Request**

- In the event of emergency circumstances, a parent may request an emergency transfer to a new provider.
- Examples of emergency circumstances include, but are not limited to:

Physical Altercation between the Parent and Staff Member (including Director). If an issue arises at the child care center between the parent and staff member (including director) of the child care center resulting in police involvement, a transfer may be requested. The DECCD Director may also contact the child care provider to obtain additional evidence and will weigh all evidence as a whole.

Injury of a Child: If an issue arises at the child care center resulting in an injury of any child enrolled in the center such as neglect, lack of supervision, or physical harm, a transfer may be requested.

- The parent must submit a written emergency request to DECCD requesting an emergency transfer **without** giving a two-week notice to the current provider.
- In the request the parent must explain the details and the reason for the emergency request. Please be sure to include the last day of attendance for the child(ren).
- Submit the request to [cc.payment@mdhs.ms.gov](mailto:cc.payment@mdhs.ms.gov) or it can be fax to (601)359-4422.
- The emergency request will be submitted to the division director for approval/denial once all documentation has been submitted by the parent and or provider.
- The parent and provider will receive a decision once all evidence has been reviewed.

### **Change of Provider**

#### **Summary**

- Parent submits the request online.
- Both current and new provider receive email and updates to their portal.
- No action is required to approve the request.
- Current provider receives two-week notice.
- Current provider may only deny request for owed co-payment. Parent and new provider are notified.
- New provider may deny request for any reason. Parent and current provider are notified.
- Parent may cancel the request for up to 7 days after submission. Current and new provider are notified.

# VIDHS

MISSISSIPPI DEPARTMENT OF HUMAN SERVICES

#### $O$   $O$   $O$   $(n)$ (ම)